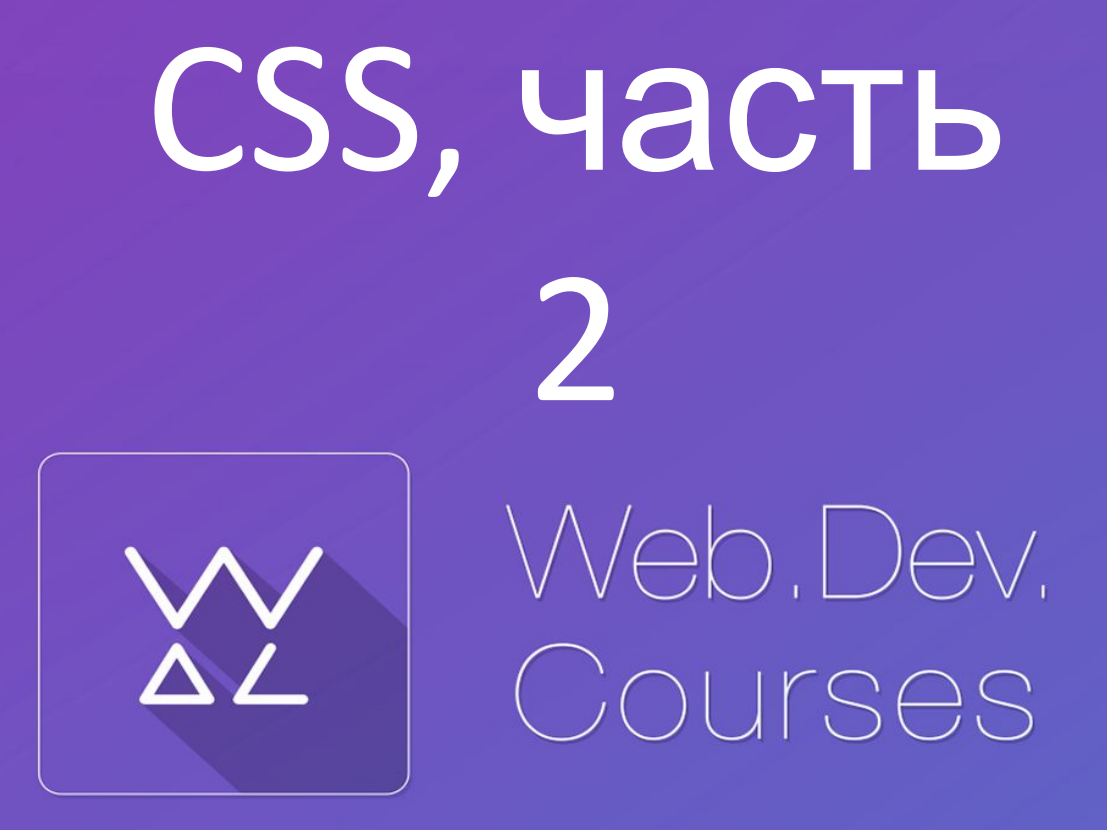

**sp.courses.dp.ua**

## **Селекторы CSS**

*CSS задаёт оформление тегам при помощи*

*правил.*

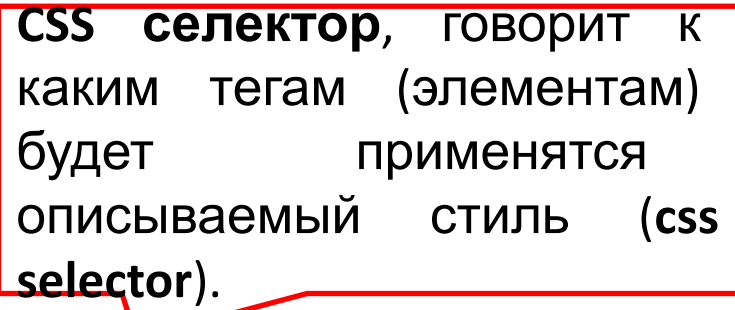

# **div { color: red; font-size: 16pt; }**

*CSS селектор, в составе правила, говорит браузеру к каким тегам, нужно описанные стили применять», т.е. задать условие, по которому браузер определит, подходит тег чтобы повесить на него правило или нет.*

# Простые CSS селекторы

## **Немного практики**

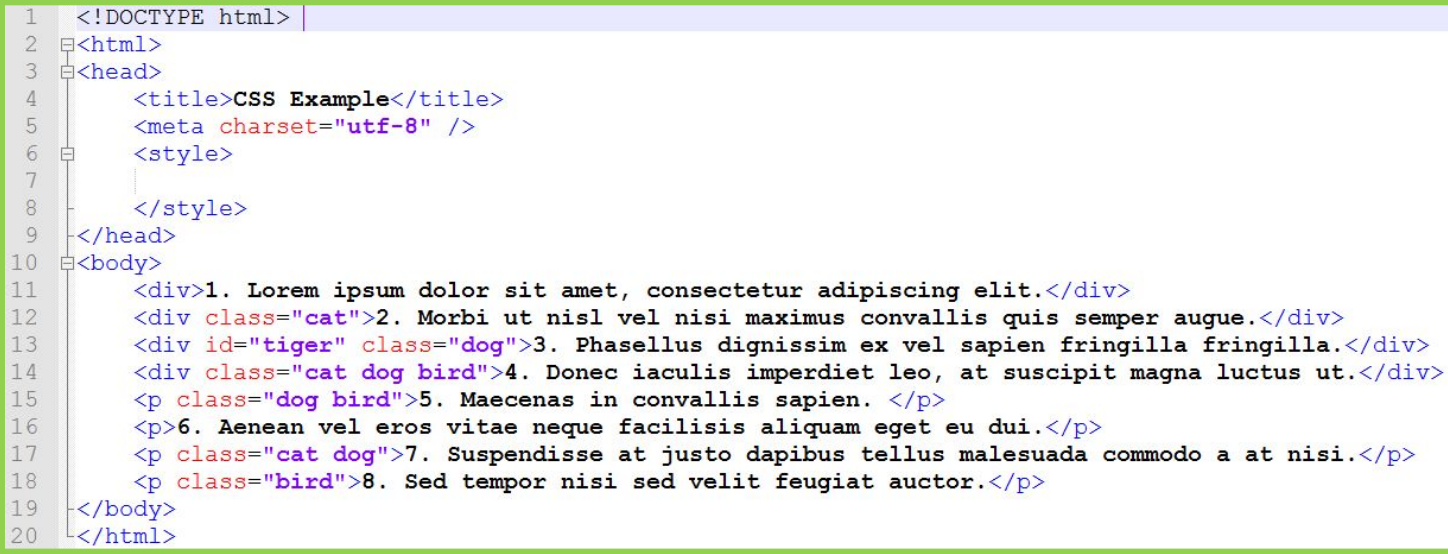

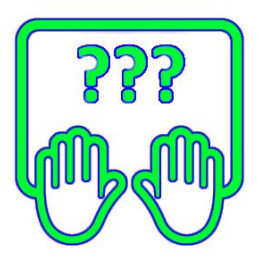

*Скопируйте код разметки в notepad++.*

**http://files.courses.dp.ua/web/04/ex04.html**

## **Селектор CSS по названию тега**

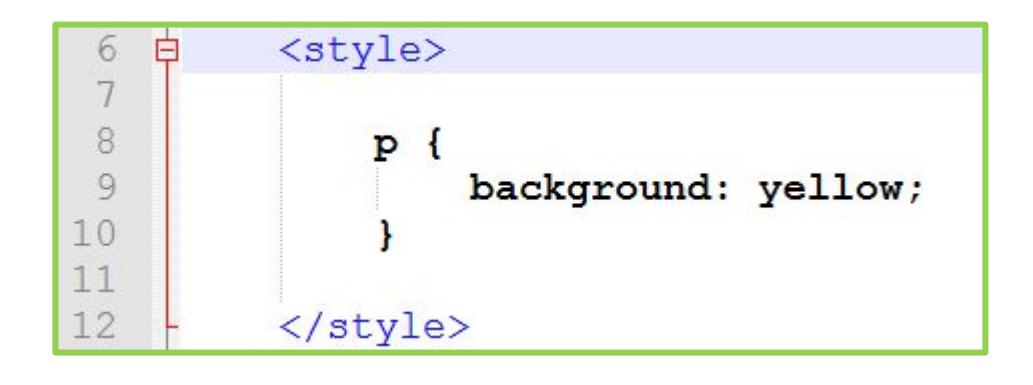

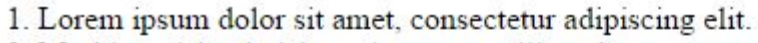

- 2. Morbi ut nisl vel nisi maximus convallis quis semper augue.
- 3. Phasellus dignissim ex vel sapien fringilla fringilla.
- 4. Donec iaculis imperdiet leo, at suscipit magna luctus ut.

5. Maecenas in convallis sapien.

6. Aenean vel eros vitae neque facilisis aliquam eget eu dui.

7. Suspendisse at justo dapibus tellus malesuada commodo a at nisi.

8. Sed tempor nisi sed velit feugiat auctor.

#### *Стиль применяется ко всем тегам указанного типа.*

## **Селектор по имени класса (знак '**

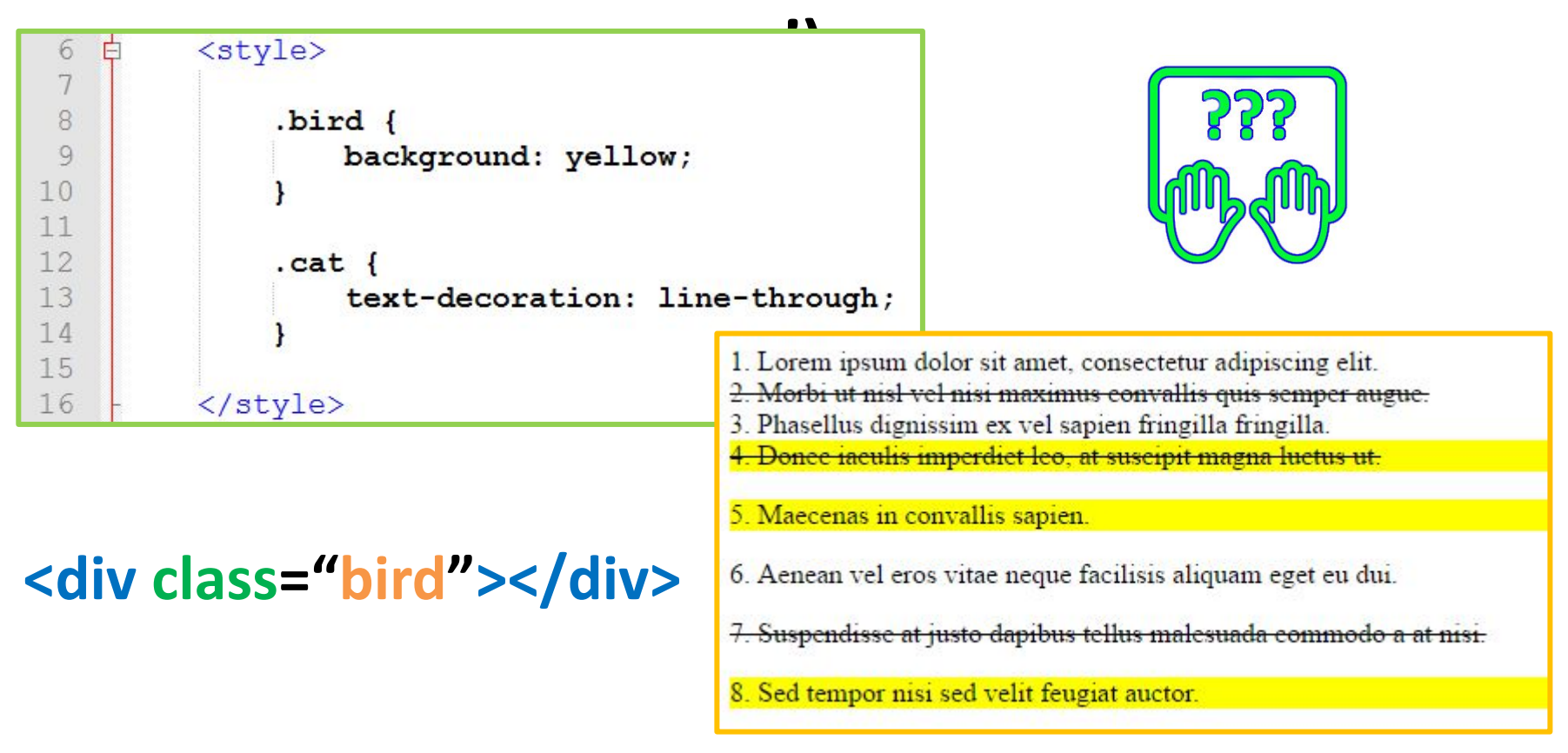

**6** *.имя-класса – селектор, который позволяет выбрать теги у которых есть искомый класс. Если у тега несколько классов, то среди имеющихся должен быть искомый.*

# **Селектор по атрибуту id (знак '#')**

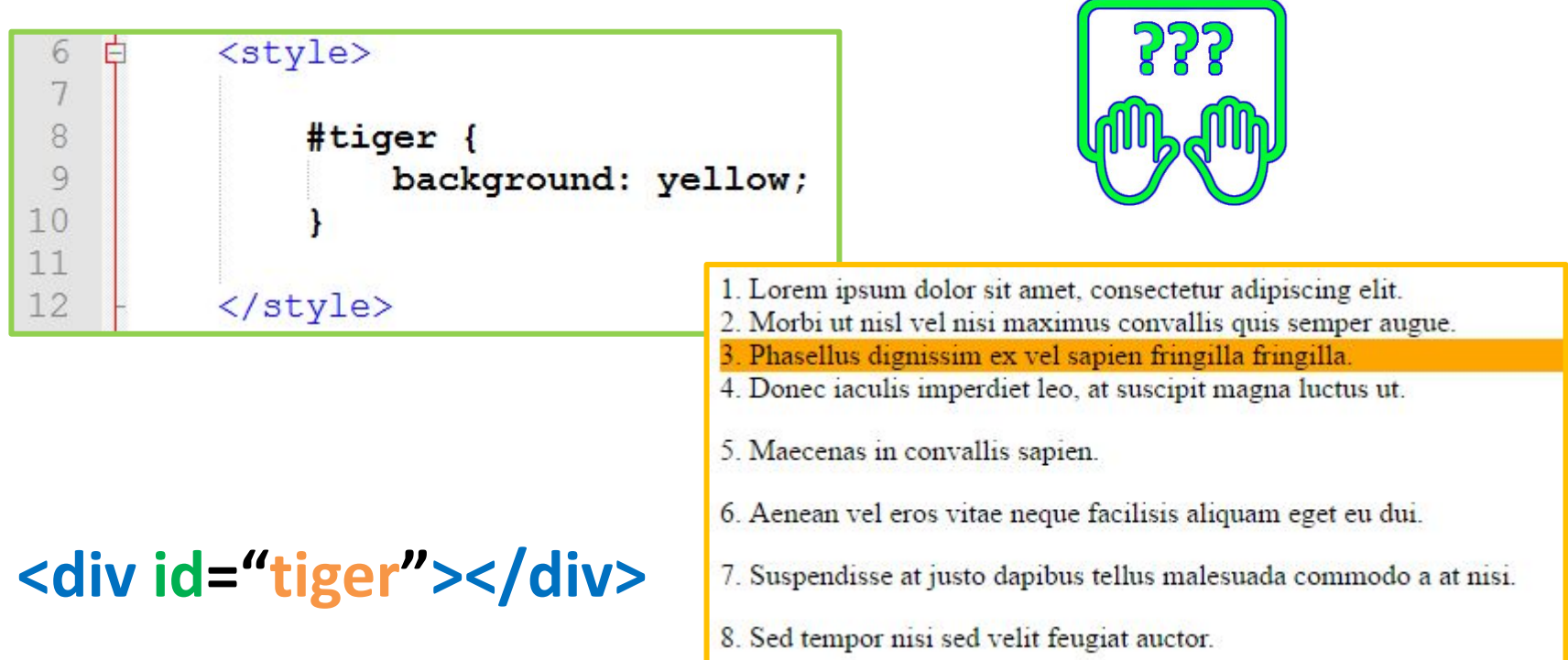

*#идентификатор – css-селектор, который позволяет выбрать теги у которых есть атрибут id равный заданному*

### **Один тег может удовлетворять требованиям нескольких селекторов**

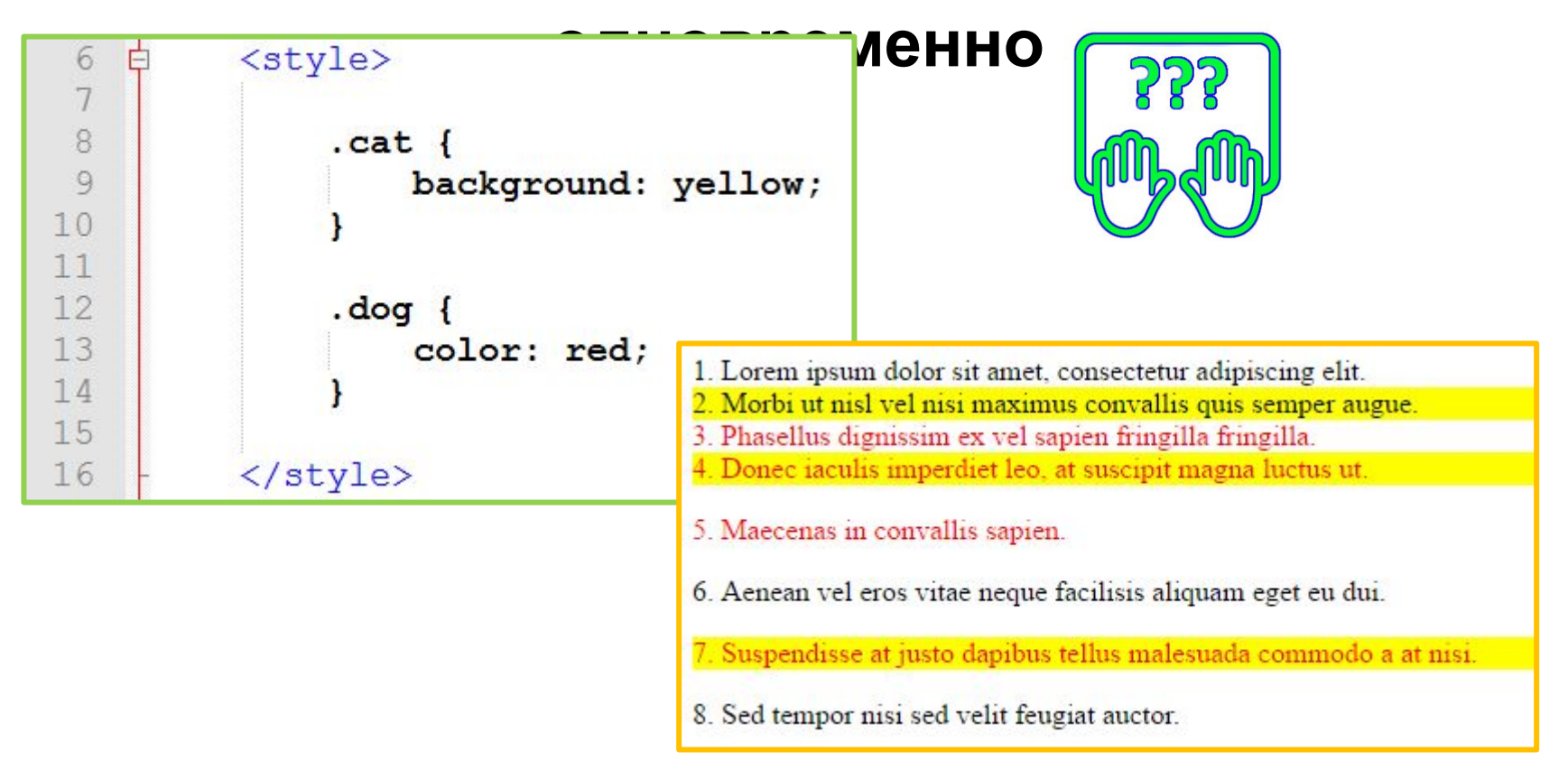

*Селектор определяет правила по которым браузер определяет теги к которым будет применены стили. Любой тег можно подходить под несколько правил одновременно.* 

# Сложные селекторы

# **Комбинированный селектор**

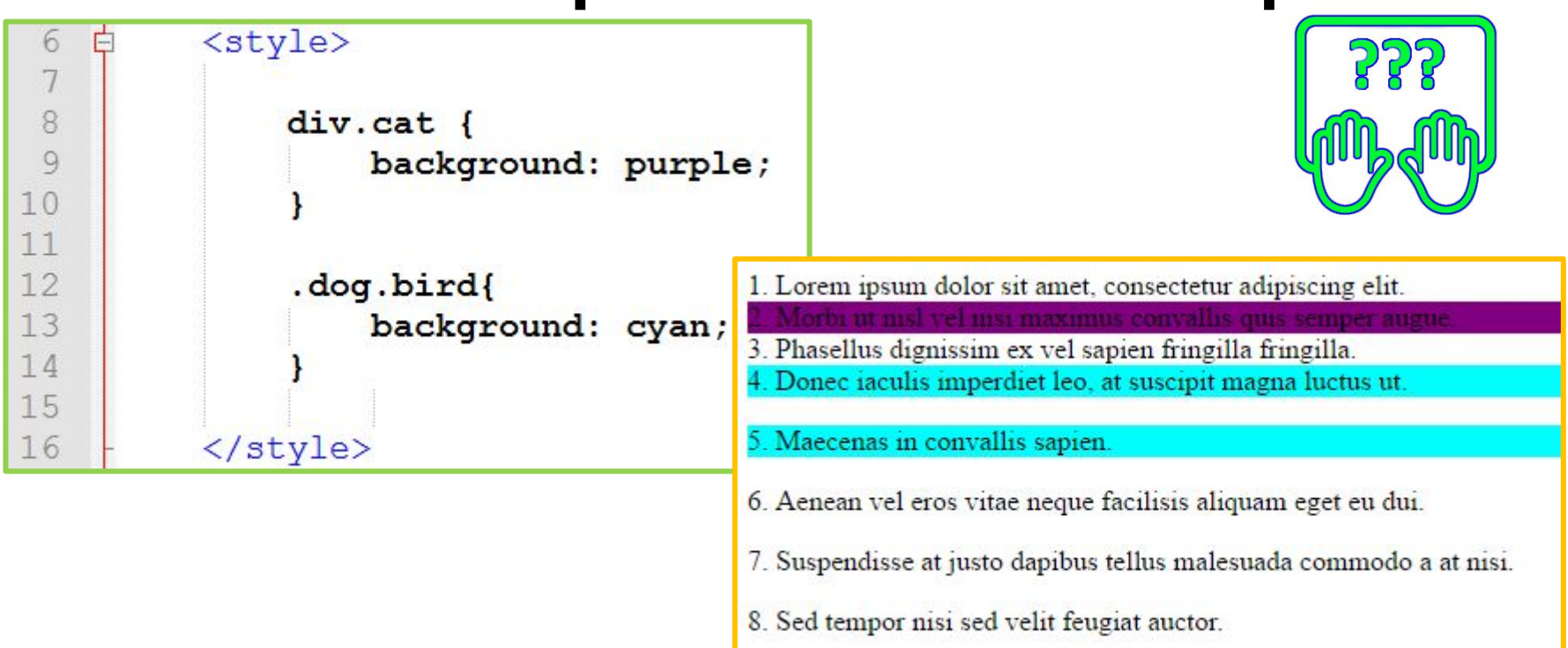

*Комбинированный селектор позволяет задать правило для тегов которые должны соответствовать нескольким простым правилам, например: иметь два определенных класса, или тег должен быть определенного типа и иметь определённый класс.*

# **Селектор с отрицанием ':not()'**

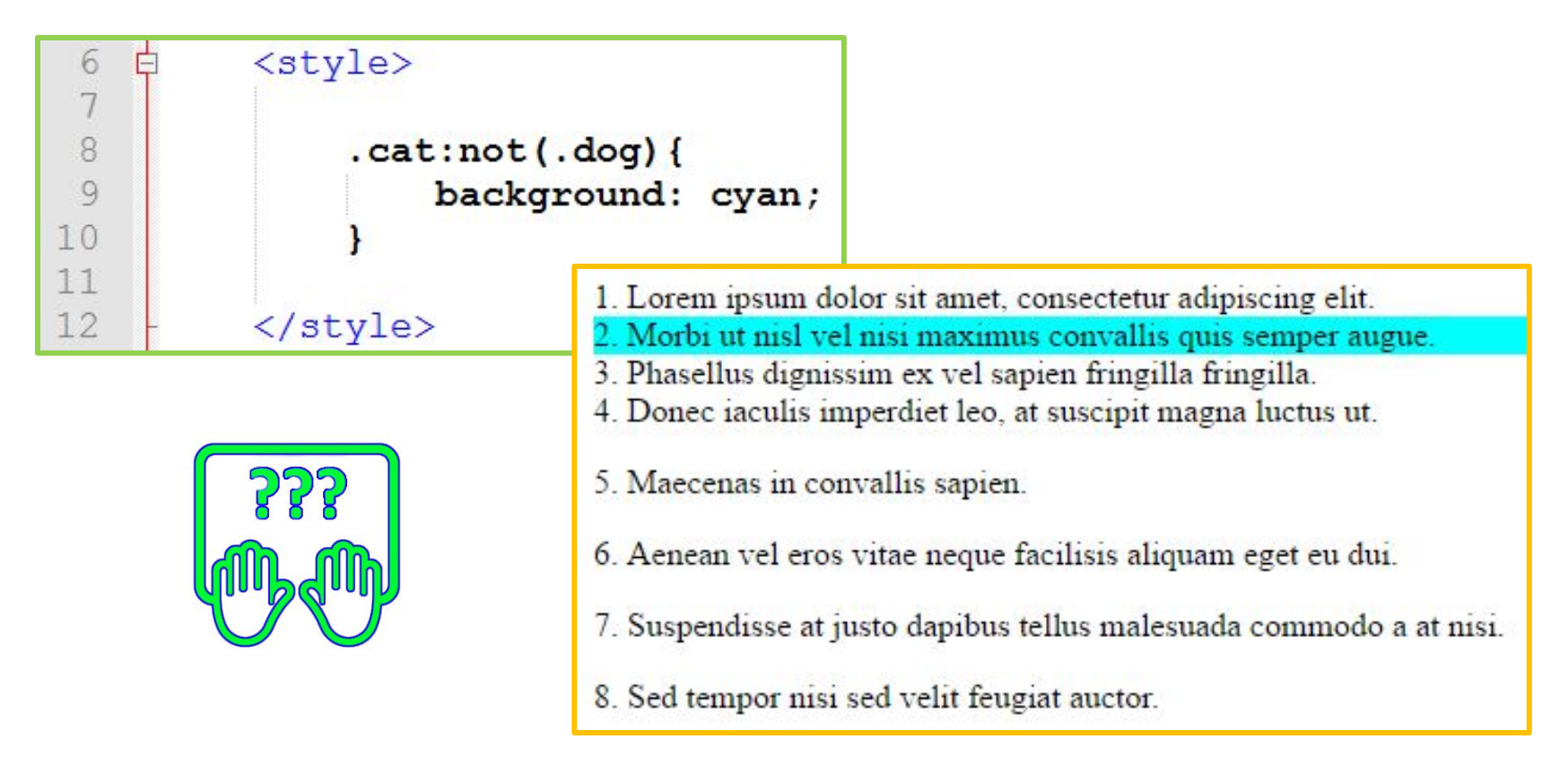

*Селектор с отрицанием позволит выбрать все теги с классом .cat за исключением тех, которые еще имеют и класс .dog. Селектор отрицания может использоваться и в более сложных выражениях.*

# **Селектор соседей (знак '~')**

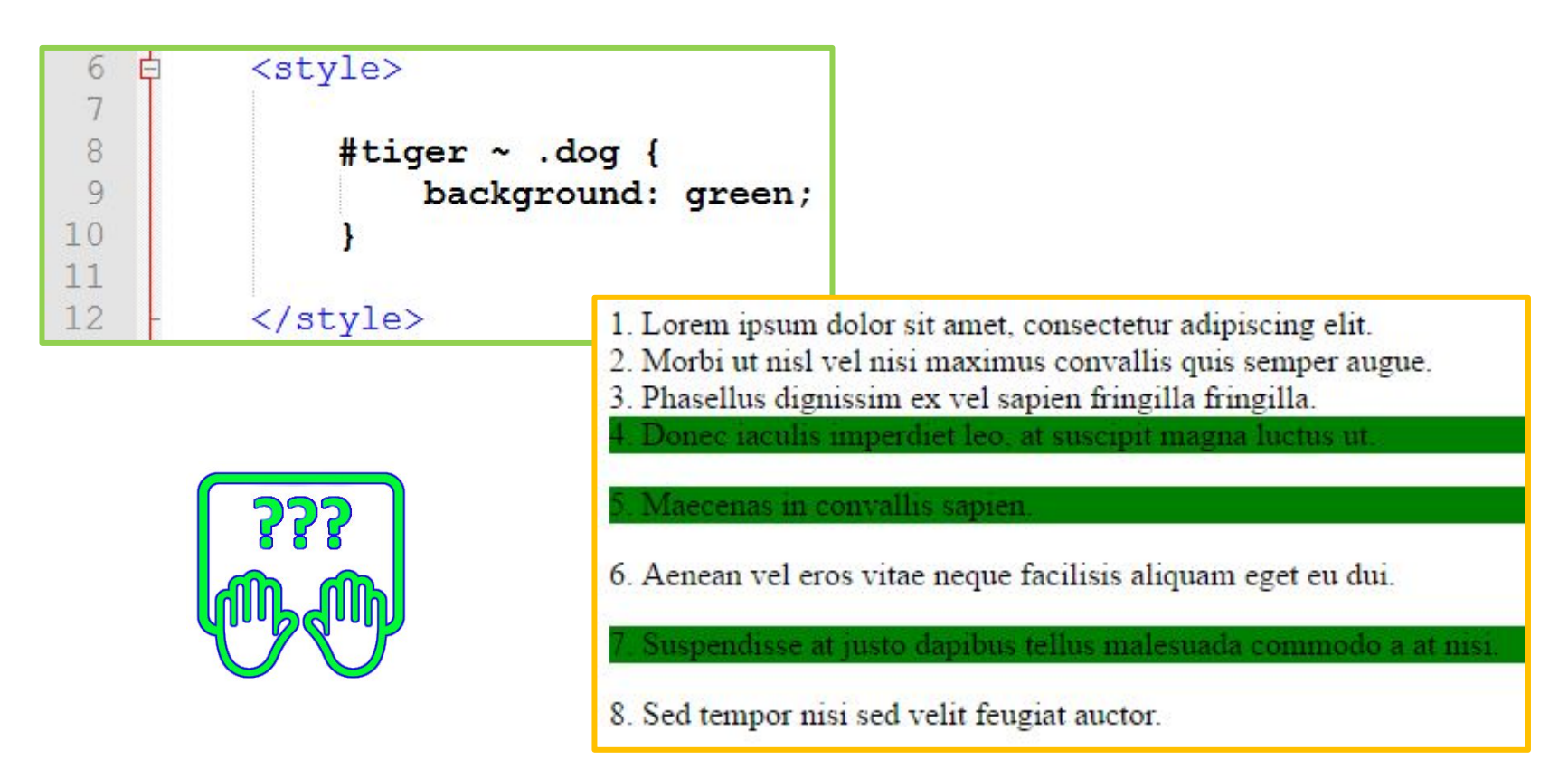

*Это соседний селектор. Он поможет нам выбрать все теги с классом .dog, которые находятся на одном уровне (прямые потомки одного родителя) и следуют за тегом с id равным tiger.* 

## **Селектор первого соседа (знак**

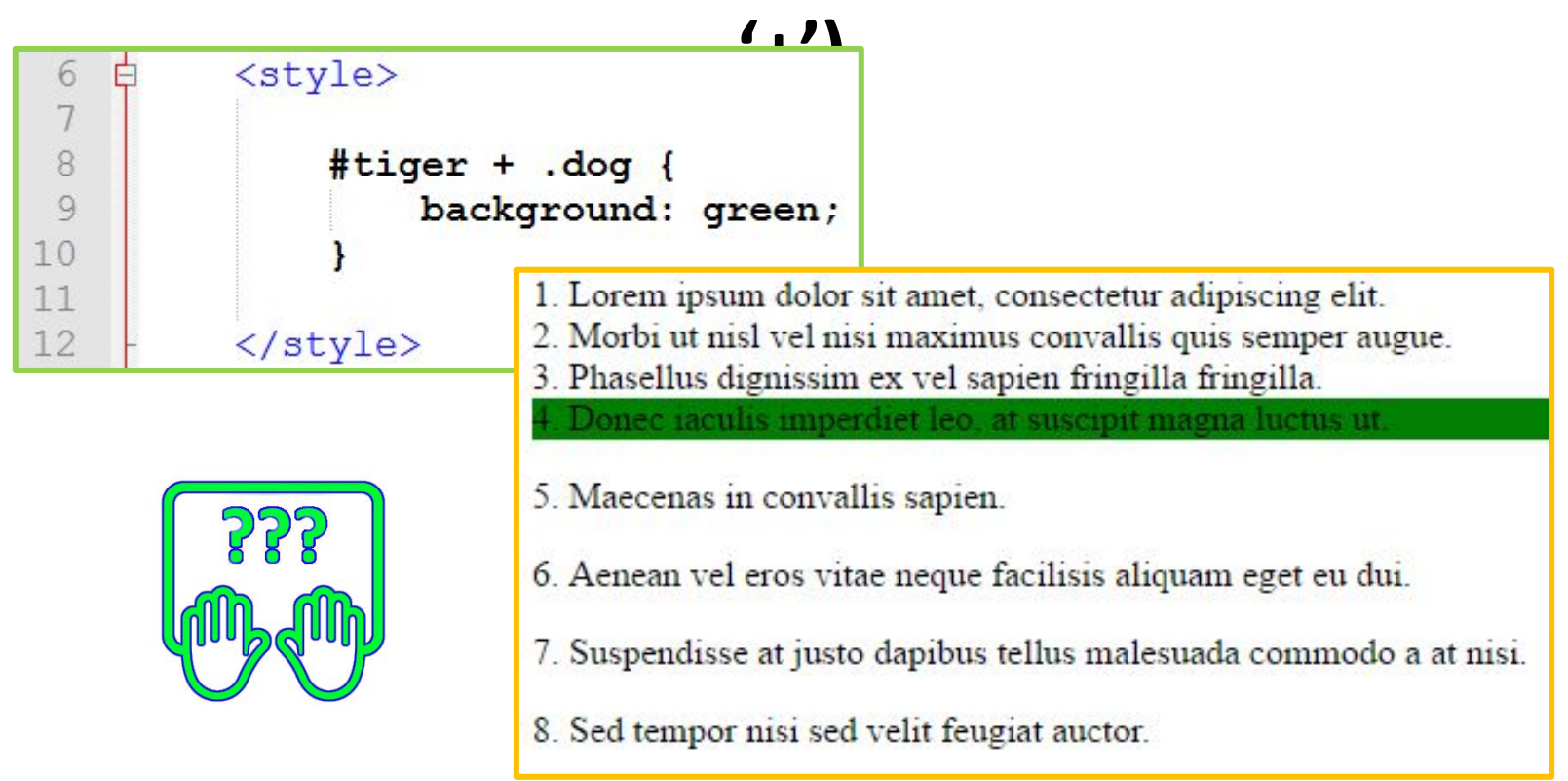

*Это соседний селектор. Он поможет нам выбрать первый тег с классом .dog, который находятся на одном уровне (прямые потомки одного родителя) и следуют сразу же за тегом с id* равным tiger.

#### **Селектор дочерних элементов (просто знак пробела) - когда нужно найти элемент вложенный в**

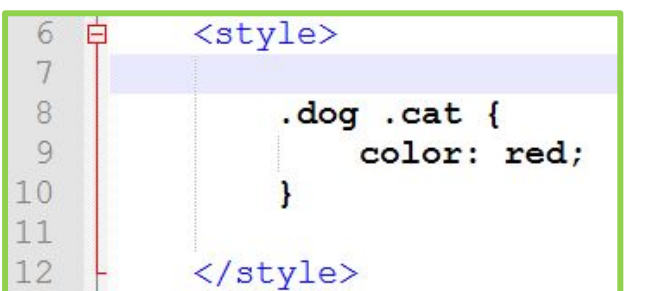

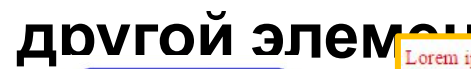

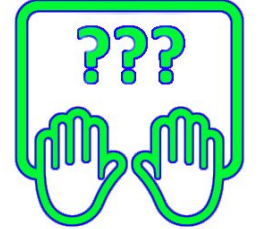

Д**DVГОЙ ЭЛЕМ Lorem ipsum dolor sit amet, consectetur adipiscing elit. Phasellus dignissim ex** 

Lorem ipsum dolor sit amet, consectetur adipiscing elit. Phasellus dignissim ex vel sapien fringilla fringilla.

**14**

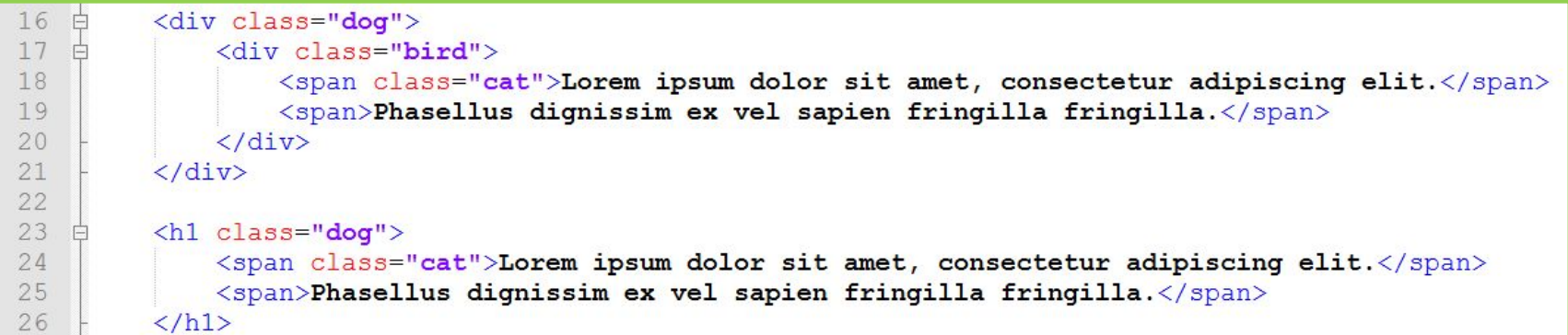

*Селектор говорит, что правило должно применится к тегу у которого есть класс .cat но только если у него среди родителей есть тег с классом .dog (вместо классов можно использовать id, название тегов или комбинированный селектор).*

#### **Прямой селектор дочерних элементов (знак '>') когда нужно найти элемент – прямой потомок**

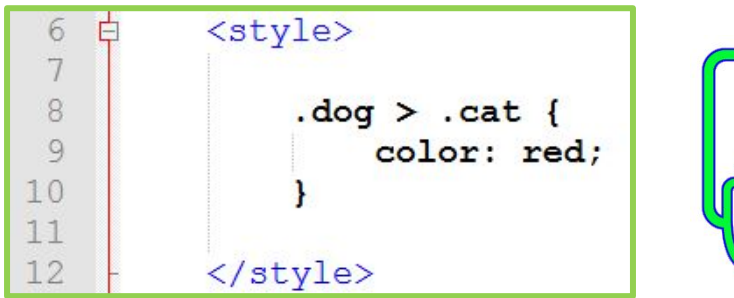

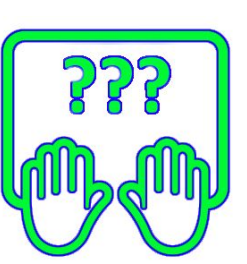

Lorem ipsum dolor sit amet, consectetur adipiscing elit. Phasellus dignissim exvel sapien fringilla fringilla.

Lorem ipsum dolor sit amet, consectetur adipiscing elit. Phasellus dignissim ex vel sapien fringilla fringilla.

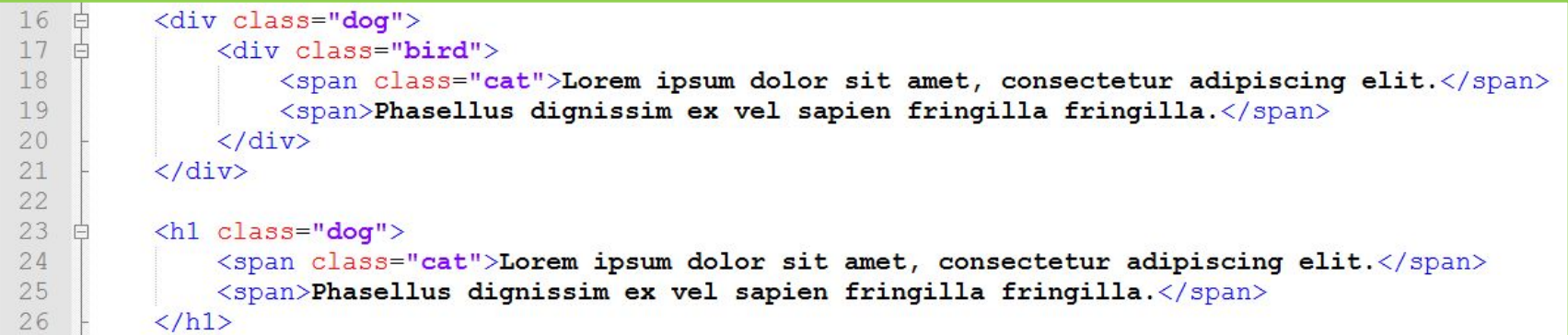

*Селектор говорит, что правило должно применится к тегу у которого есть класс .cat но только если он прямой потомок тега с классом .dog (вместо классов можно использовать id, название тегов или комбинированный селектор).* **15**

a[title] { color: green; } *Это селектор атрибутов. Он выберет только те ссылки, у которых имеется указанный атрибут title.* <a href="http..." **title="some title"**>…</a> **Селектор атрибутов**

# **[title="ad\_block"]** { color: green; } **Селектор атрибутов**

*Правило применяется для всех элементов, у которых атрибут title равен* **ad\_block***.* 

<div **title="ad\_block"**>…</div>

a[href="http://itc.ua"] { color: green; } **Селектор атрибутов**

*Указанный выше код выберет все ссылки, указывающие на http://itc.ua. Они окрасятся в зелёный цвет. Стиль остальных ссылок останется без изменений.* <a href**="http://itc.ua"** title="">…</a>

# a[**href\***="tuts"] { color: green; } **Селектор атрибутов**

*Звёздочка означает, что указанное значение должно быть частью указанного атрибута. Поэтому этот селектор выберет и nettuts.com, и net.tutsplus.com, и даже tutsplus.com.*

<a **href="./abctutsxxx.html"** title="">…</a>

# $a[$ href^="http://"]  $\{$ color: green; } **Селектор атрибутов**

*Символ ^ означает, что указанное значение должно быть началом указанного атрибута. Данные пример подкрасит все внешние ссылки со страницы.*

<a **href="http://www.itc.ua"** title="">…</a> <a **href="./page.html"** title="">…</a>

# a[href\$=".jpg"] { color: green; } **Селектор атрибутов**

*Символ \$, говорит что мы ищем по заданному атрибуту который оканчивается на заданную строку. В этом случае мы ищем все ссылки на фото, т.е. путь в них должен заканчиваться на .jpg.* <a href="./pic.jpg">...</a>

<a href**="./pic.png"**>…</a>

**21**

```
p:nth-child(odd) {
   background: #ff0000;
}
p:nth-child(even) {
   background: #0000ff;
}
p:nth-child(3) {
   background: #ff0000;
}
                             <div>
                                <p>text 1</p>
                                <p>text 2</p>
                                <p>text 3</p>
                                <p>text 4</p>
                                <p>text 5</p>
                             </div>
      Селектор по порядковым
                  номерам
Если по селектору нашлось более одного элемента, 
то псевдокласс :nth-child позволяет уточнить
порядковые номера элементов которые нас
интересуют.
```
Каскадирование Специфичность Как браузер разрешает противоречия?

# **К одному тегу могут применятся несколько правил, но что если они противоречат друг другу?**

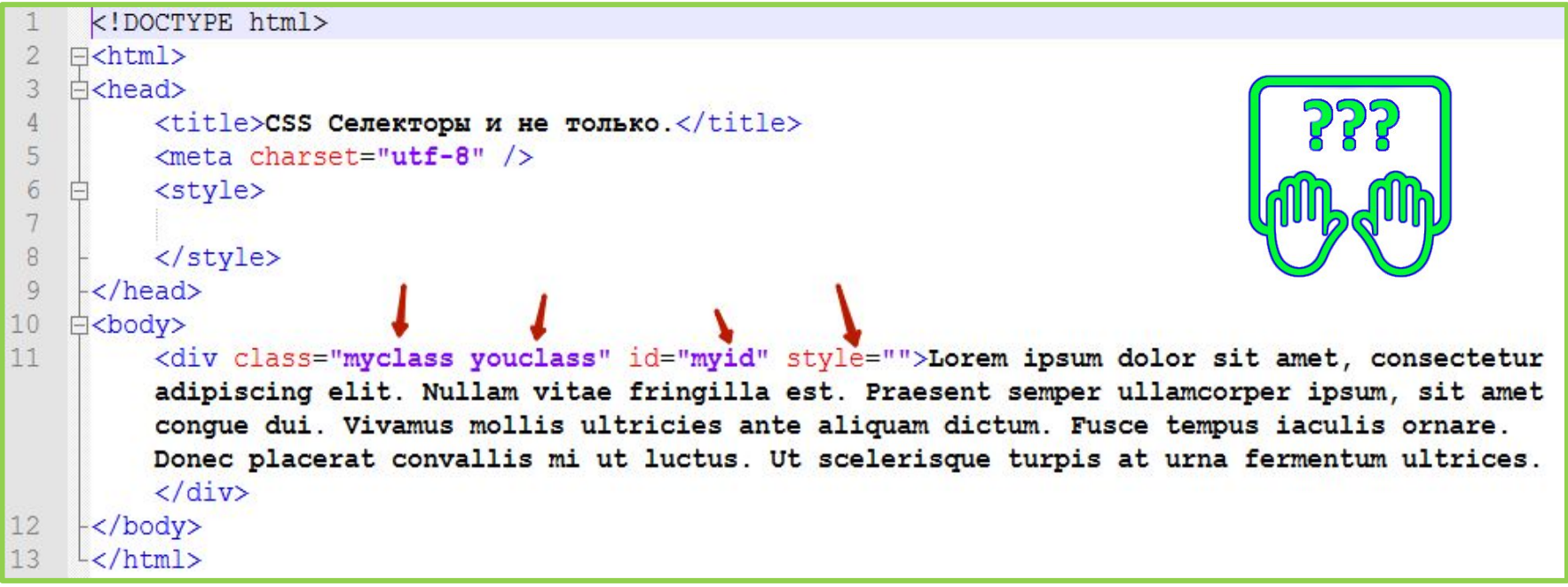

*Скопируйте код разметки в notepad++.*

**http://files.courses.dp.ua/web/04/ex02.html**

### **В случае противоречия браузер отдаёт предпочтение одному из стилевых правил. У правил есть приоритеты.**

### **Порядок приоритетов**

- **такой:** 1. Наибольший приоритет имеют стили описанные прямо в теге в атрибуте **style="…"**;
- 2. Далее следует правила у которых есть селектор по атрибуту **id** т.е. вида **#report { … }**;
- 3. После этого следуют правила с селекторами по любым другим атрибутам (в том числе и атрибуту class т.е. вида **.sometype { … }**);
- 4. Правила в селекторе которых просто название тега, например **h1 { … }.**

*Если у нескольких правил одинаковый приоритет, то применяется то, которое встречается последним (т.е. идёт ниже по тексту чем другие).*

**http://htmlbook.ru/samcss/kaskadirovanie**

### **Систему приоритетов в CSS называют «специфичностью селекторов».**

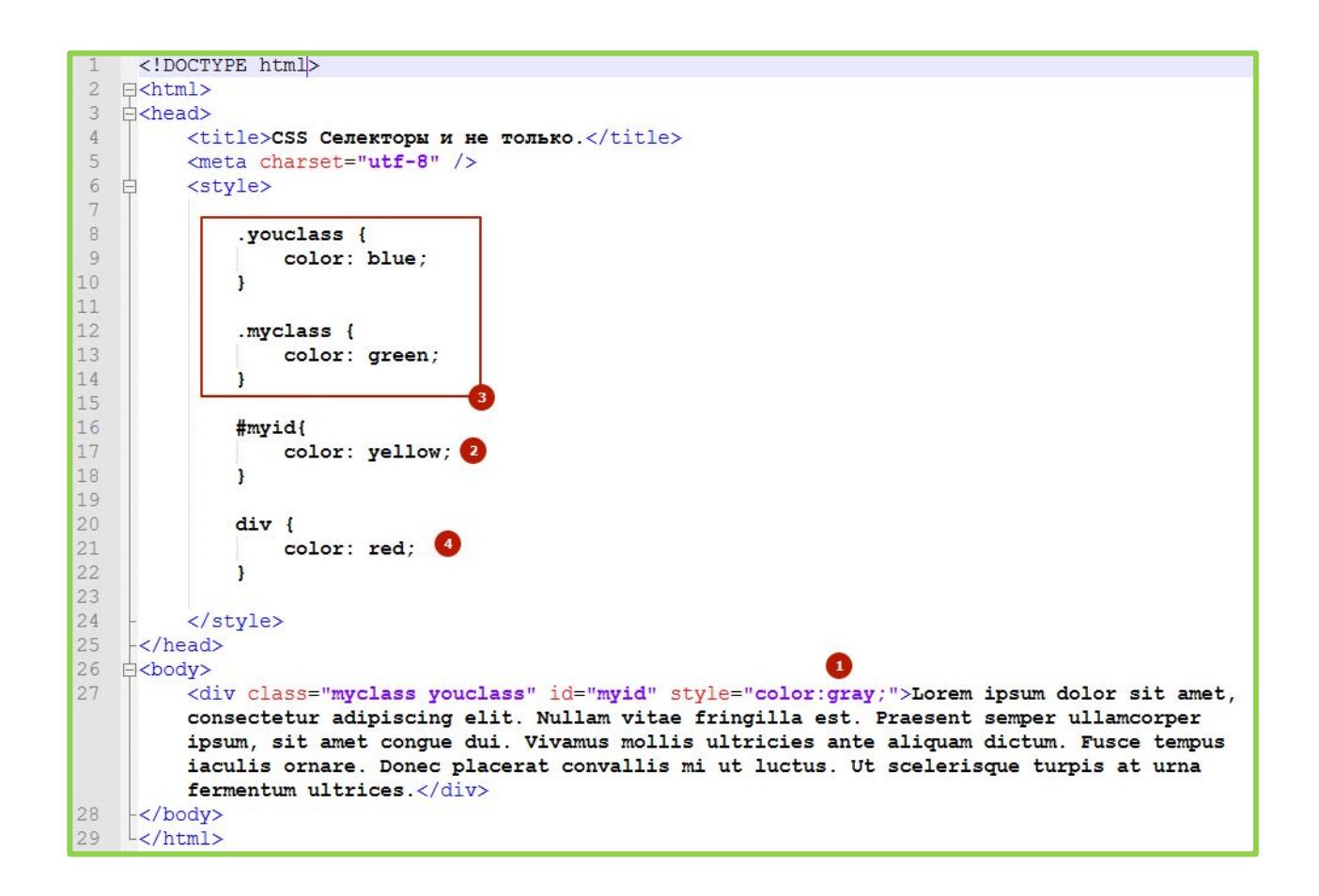

*Приоритеты правил в нашем примере*

### **!important – когда нельзя, но очень нужно.**

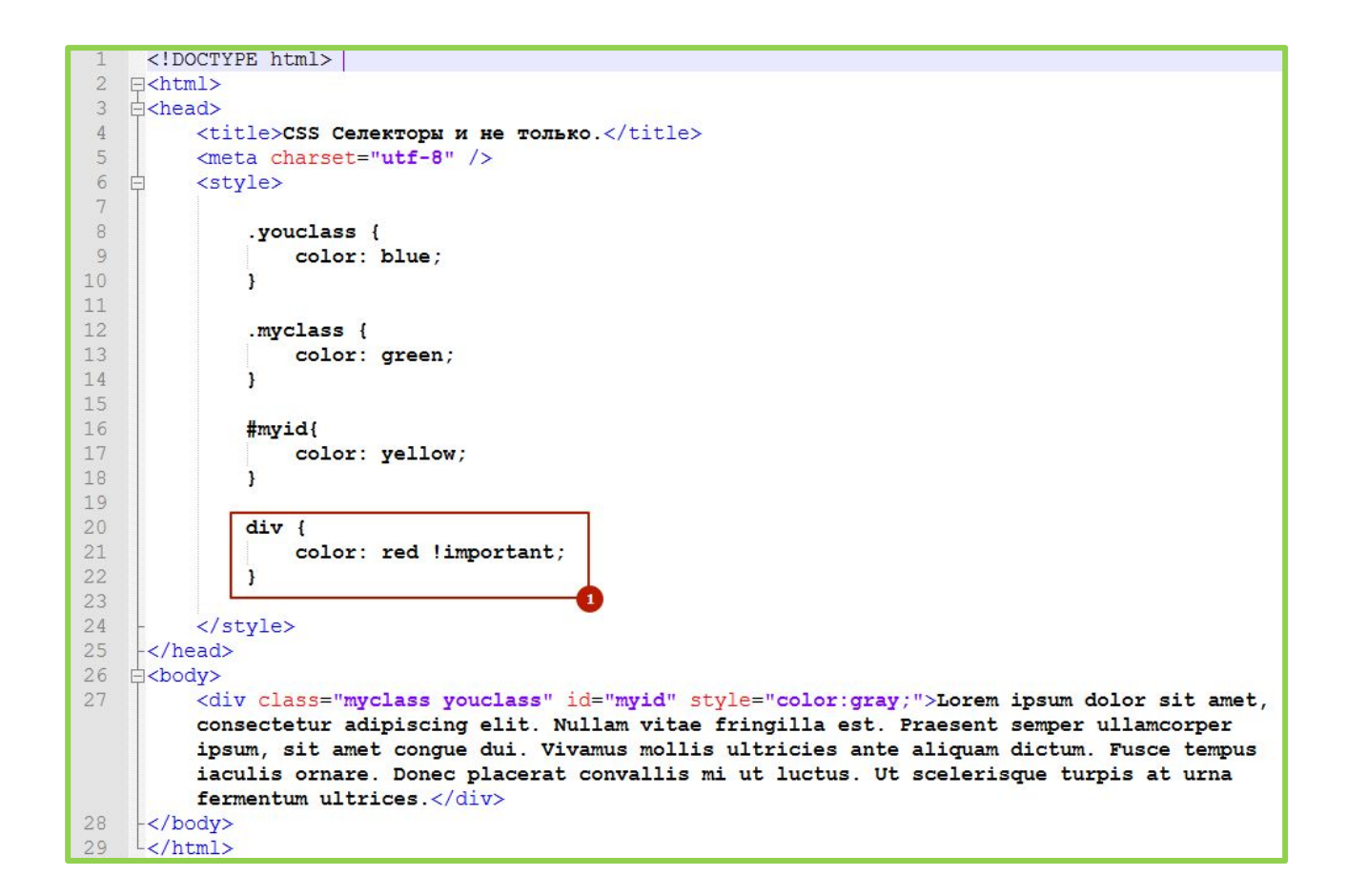

*Команда !important записанная после какого-либо из стилевых правил делает его наиболее приоритетным из всех, независимо от того какой селектор применяется.*

# Немного практики

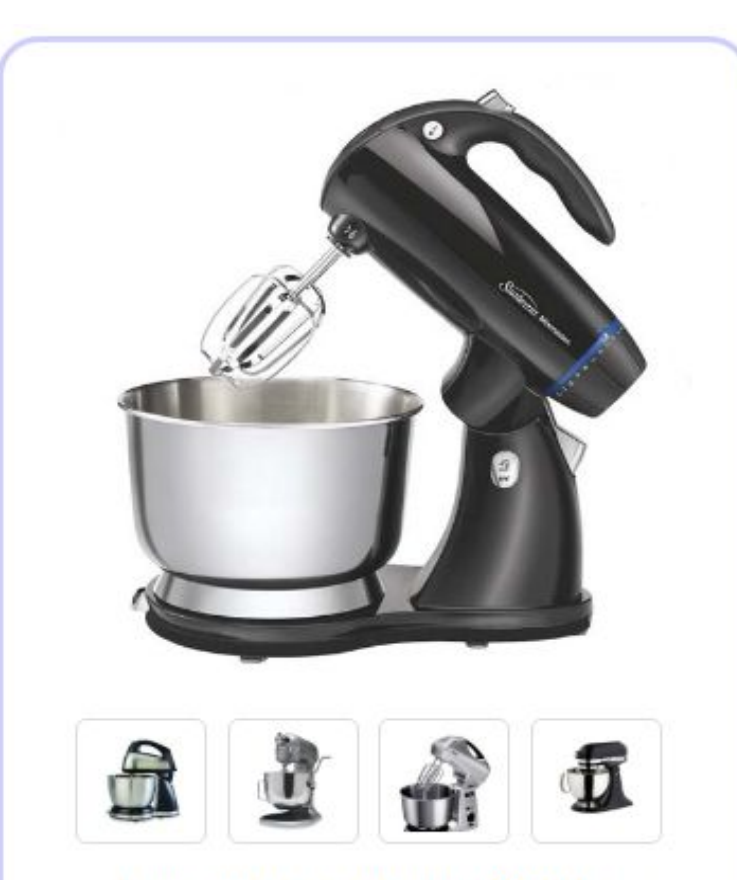

#### Кухонный комбайн КХ567-Т

Этот кухонный комбайн КХ567-Т оснащен мощным мотором с 2 скоростями и импульсным режимом, что обеспечивает мощность и точное управление для приготовления любых блюд.

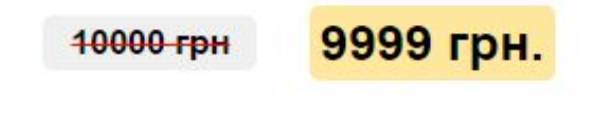

Купить сейчас!

#### **Создадим разметку товара в интернет-магазине**

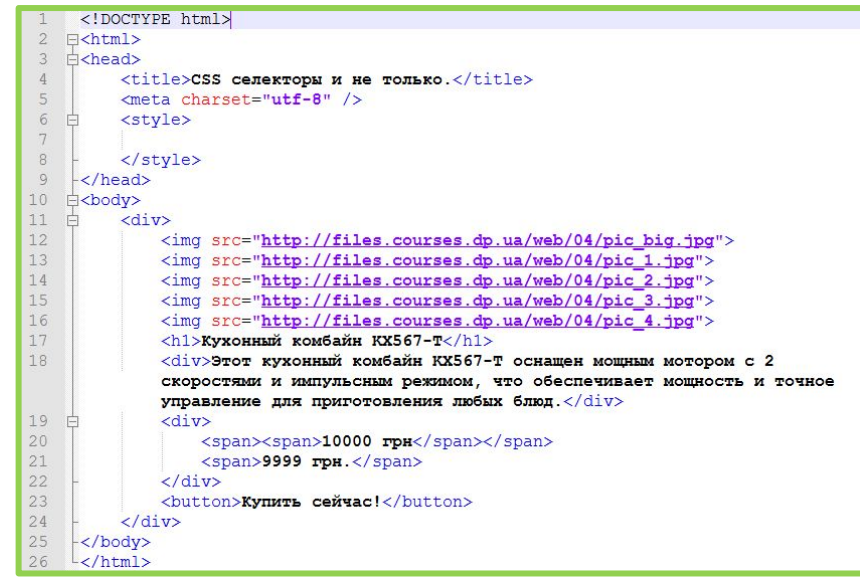

*Необходимо воспроизвести разметку одной позиции товара в интернет магазине. Без внесения изменений в HTML-разметку.*

**http://sp.courses.dp.ua/files/03/ex01.html**

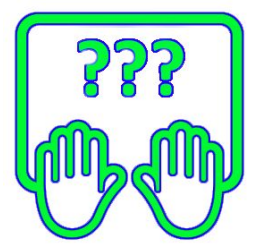

#### **Создадим разметку товара в интернет-магазине**

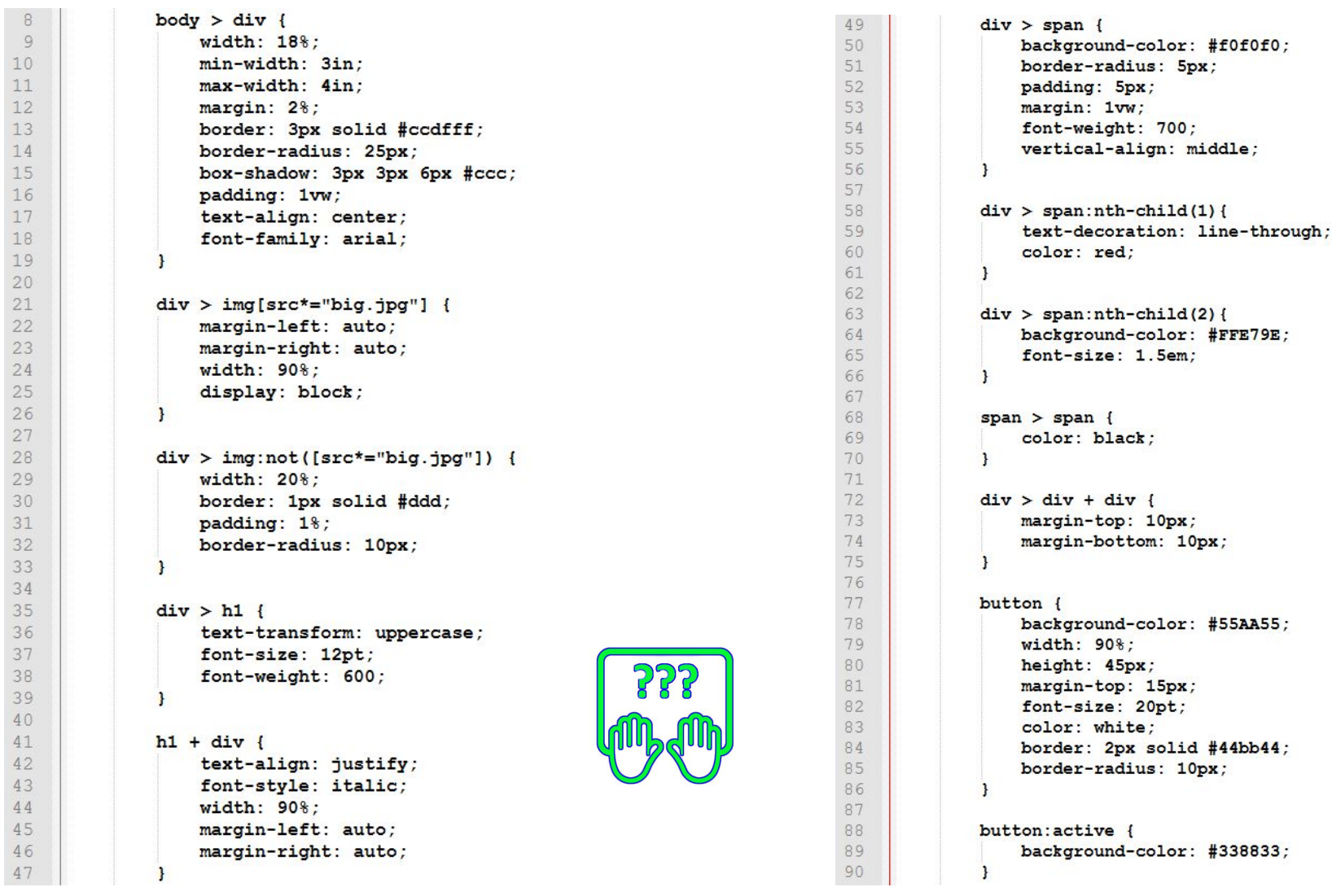

#### *Вариант решения*

# Домашнее задание

### **Где какое свойство будет работать?!**

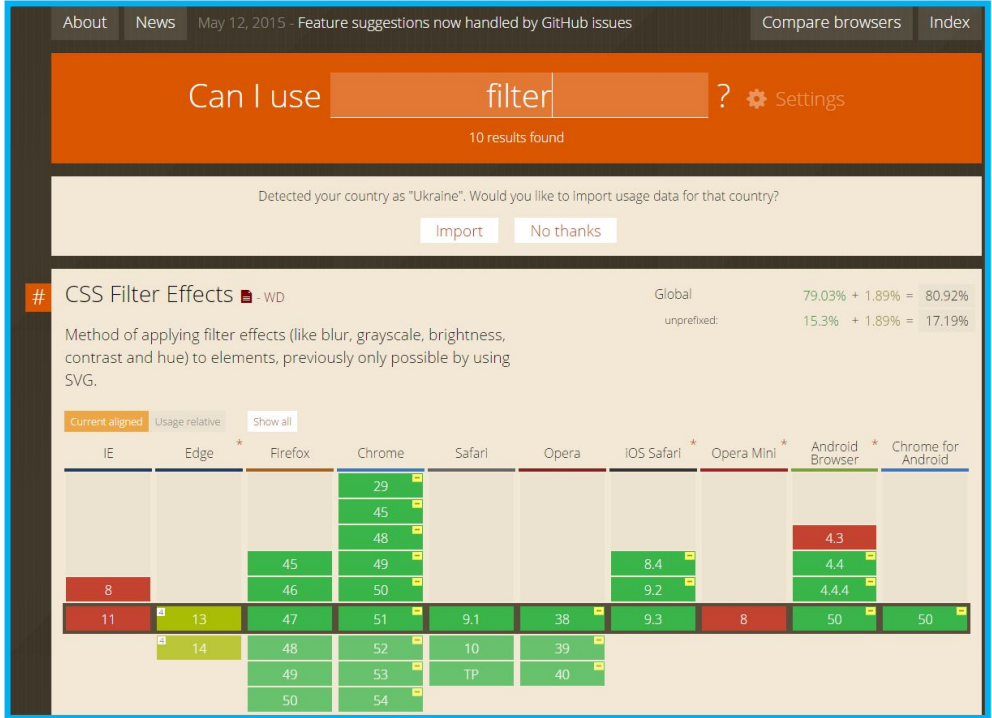

**http://caniuse.com/ -** *сервисе который знает в какому браузере какое css-свойство поддерживается;*

### **Ответ на предыдущее домашнее задание**

```
<! DOCTYPE html>
 \mathbb{1}\overline{2}F Km1\exists<head>
 3
 \overline{4}<style>
    甴
 5
          button {
 6
                   background-color: #55AA55;
 \overline{7}border: 1px solid #448844;
                   border-radius: 10px 40px;
 8
 9
                   padding: 10px 20px;
                    color: #FFFFFF;
10font-size: 24pt;
11
                   box-shadow: 3px 3px 5px rgba(0,0,0,0.5);
1213
          </style>
14
15
     </head>
16
   ⇒<body>
17
     <button>OTHpaBWTb</button>
18
    </body>
19
    L </html>
```
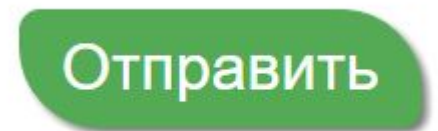

#### *Один из вариантов*

### **Задача на CSS**

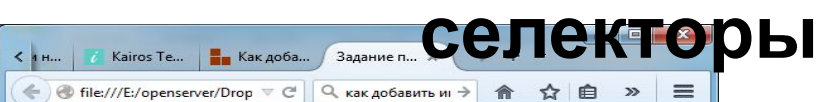

#### Этот заголовок должен быть зелёный.

Это текст это текст это текст это текст это текст это текст это текст это текст **9TO TEKCT 9TO TEKCT 9TO TEKCT 9TO TEKCT 9TO TEKCT 9TO TEKCT 9TO TEKCT 9TO TEKCT** КРАСНЫЙ это текст это текст это текст это текст это текст это текст это текст это текст это текст это текст это текст это текст это текст это текст это текст 9TO TEKCT 9TO TEKCT 9TO TEKCT 9TO TEKCT 9TO TEKCT 9TO TEKCT 9TO TEKCT 9TO TEKCT это текст это текст ОРАНЖЕВЫЙ это текст это текст это текст это текст это текст это текст это текст это текст это текст это текст это текст это текст это текст 3TO TEKCT 3TO TEKCT 3TO TEKCT 3TO TEKCT 3TO TEKCT 3TO TEKCT 3TO TEKCT 3TO TEKCT 9TO TEKCT 9TO TEKCT 9TO TEKCT 9TO TEKCT 9TO TEKCT 9TO TEKCT 9TO TEKCT 9TO TEKCT это текст это текст это текст это ЗЕЛЁНЫЙ текст Обычная (цвет по умолчанию) ЗЕЛЕНАЯ КРАСНАЯ

#### ФИОЛЕТОВЫЙ. ГОЛУБОЙ. ЧЕРНЫЙ

- Красный
- Фон желтый
- Красный
- Фон желтый
- Красный
- Фон желтый
- Фиолетовый

#### Это текст

- 1. Синий
- 2. Зелёный
- 3. Синий
- 4. Зелёный, Фон серый
- 5. Синий
- 6. Зелёный
- 7. Синий
- 8. Зелёный

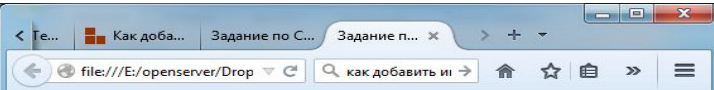

#### Этот заголовок должен быть зелёный.

Это текст это текст это текст это текст это текст это текст это текст это текст **9TO TEKCT 9TO TEKCT 9TO TEKCT 9TO TEKCT 9TO TEKCT 9TO TEKCT 9TO TEKCT 9TO TEKCT** КРАСНЫЙ это текст это текст это текст это текст это текст это текст это текст 3TO TEKCT 3TO TEKCT 3TO TEKCT 3TO TEKCT 3TO TEKCT 3TO TEKCT 3TO TEKCT 3TO TEKCT это текст это текст это текст это текст это текст это текст это текст это текст это текст это текст OPAHЖЕВЫЙ это текст это текст это текст это текст это текст 9TO TEKCT 9TO TEKCT 9TO TEKCT 9TO TEKCT 9TO TEKCT 9TO TEKCT 9TO TEKCT 9TO TEKCT 3TO TEKCT 3TO TEKCT 3TO TEKCT 3TO TEKCT 3TO TEKCT 3TO TEKCT 3TO TEKCT 3TO TEKCT 9TO TEKCT 9TO TEKCT 9TO TEKCT 9TO TEKCT 9TO TEKCT 9TO TEKCT 9TO TEKCT 9TO TEKCT это текст это текст это текст это ЗЕЛЁНЫЙ текст Обычная (цвет по умолчанию) ЗЕЛЕНАЯ КРАСНАЯ

#### ФИОЛЕТОВЫЙ. ГОЛУБОЙ. ЧЕРНЫЙ

- Красный
- Фон желтый
- Красный
- Фон желтый
- Красный
- Фон желтый
- Фиолетовый

#### Это текст

- 1. Синий
- 2. Зелёный
- 3. Синий
- 4. Зелёный, Фон серый
- 5. Синий
- 6. Зелёный 7. Синий
- 8. Зелёный

### **http://files.courses.dp.ua/web/04/homework.html**

*Используя !!!только!!! CSS «раскрасьте» страницу.*